# **Crear cuenta para cargar documentos(ESTUDIANTES)**

1.- Ir al sitio web [www.uagraria.edu.ec](http://www.uagraria.edu.ec/) (En destacados, clic en banner URKUND)

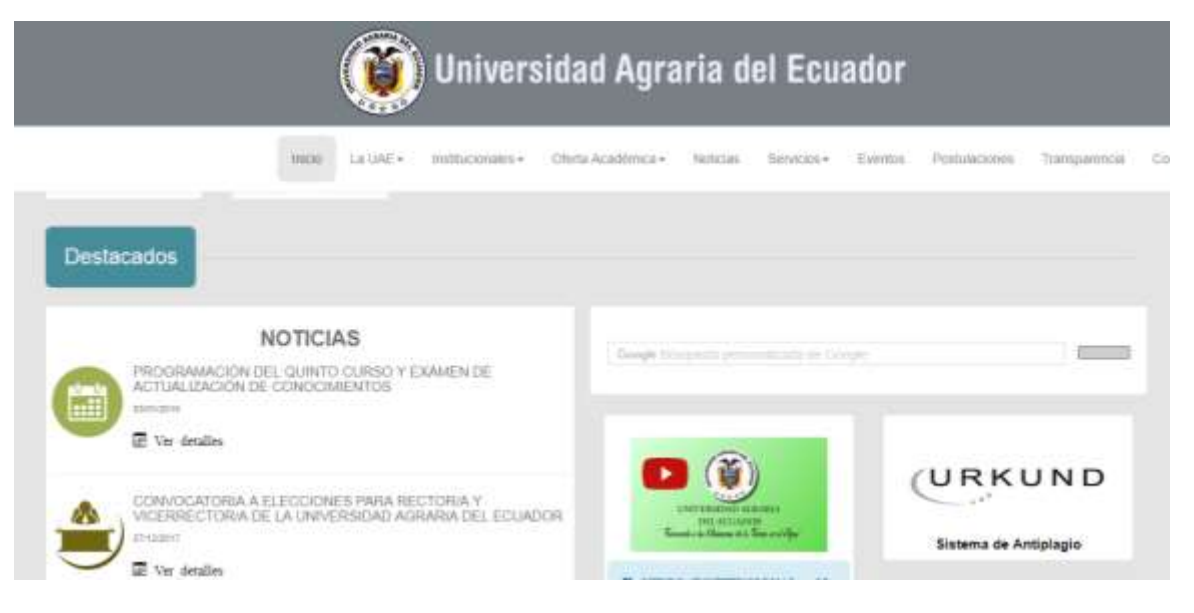

2.- Ir a: Crear cuenta para cargar documentos (ESTUDIANTES)

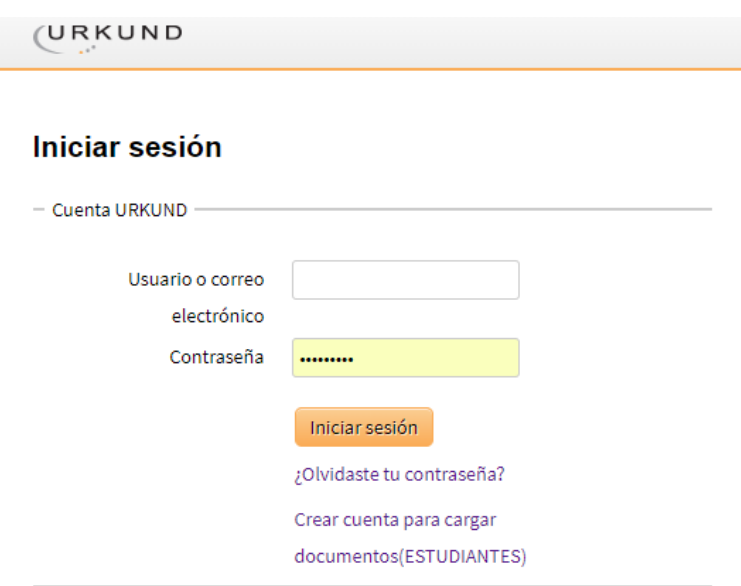

#### 3.- Llenar los datos, enviar

(URKUND

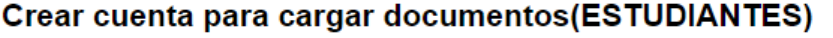

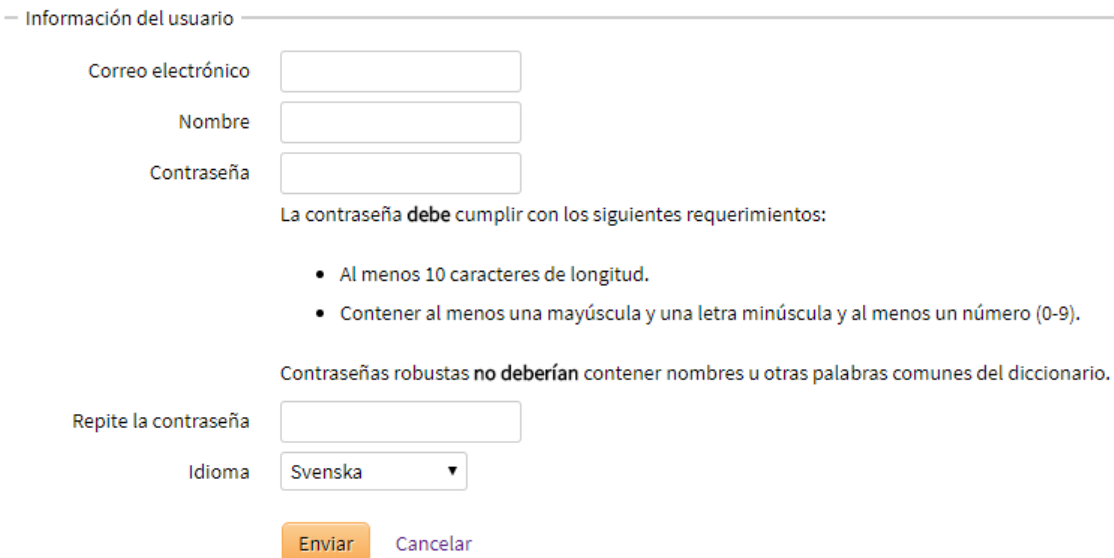

4.- Ir al correo a verificar la cuenta

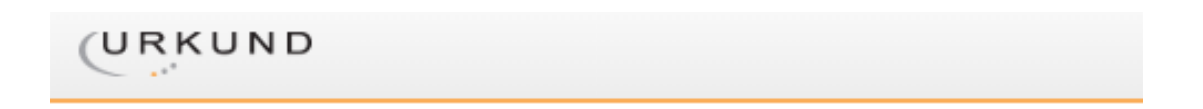

# Verificación de la cuenta

Necesitas verificar tu dirección de correo electrónico antes de poder iniciar sesión. Se ha enviado un correo con mayor información a tu dirección electrónica. Si no has recibido aún el correo electrónico, por favor revisa que no haya sido bloqueado por tu filtro de SPAM.

Reintentar

### 5.- Clic en Verify Account

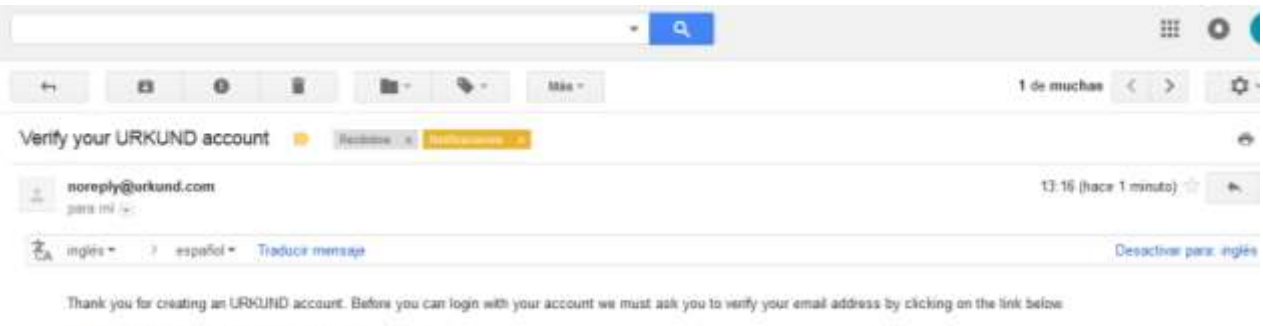

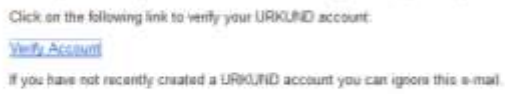

Regards, URKUND team

This is an automatic e-mail message. You cannot reply to it. If you have spentisms about URKUND and its use, contact our Customer Support: +16.03.738.5218 (Mon-Fir 08.00-16.30) or by<br>+-mail to support@urkund.se

## 6.- Ir a Iniciar sesión

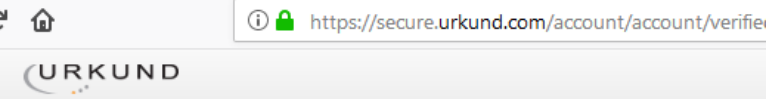

#### Cuenta verificada

Tu cuenta URKUND ha sido verificada y está lista para usarse.

Iniciar sesión

### 6.- Iniciar sesión

(URKUND

#### **Iniciar sesión**

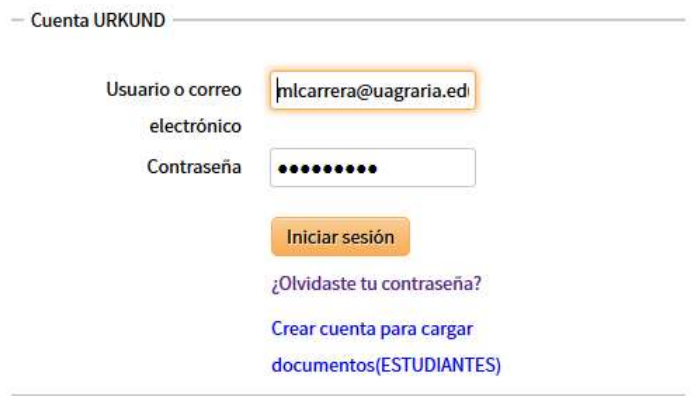

# 6.- Bandeja de Archivos

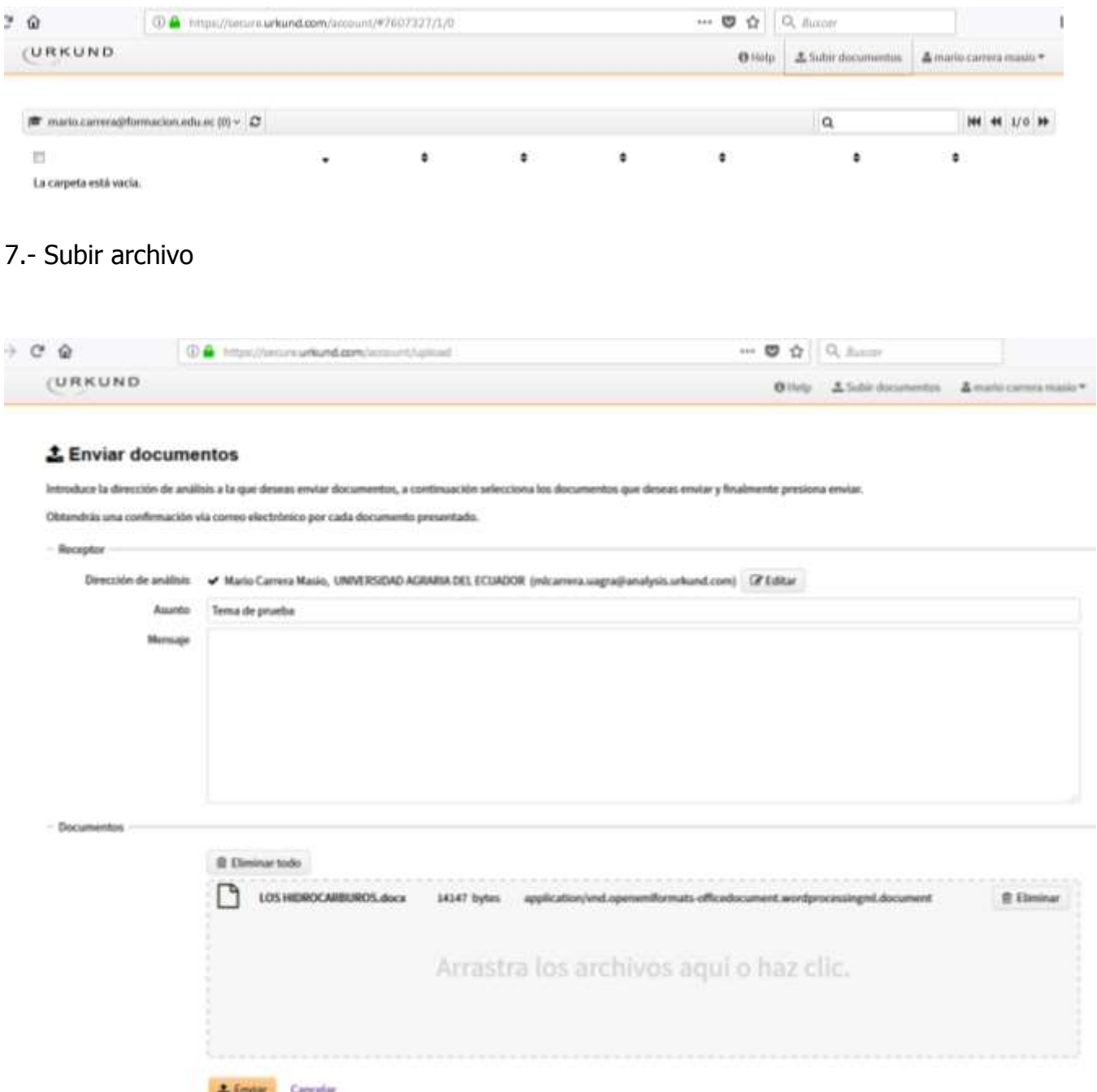

## 7.- Clic en Enviar

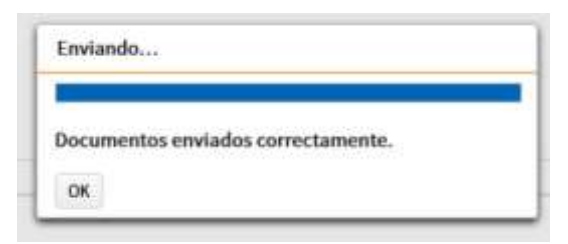

# 8.- Archivo llega a bandeja de entrada y un mensaje al correo

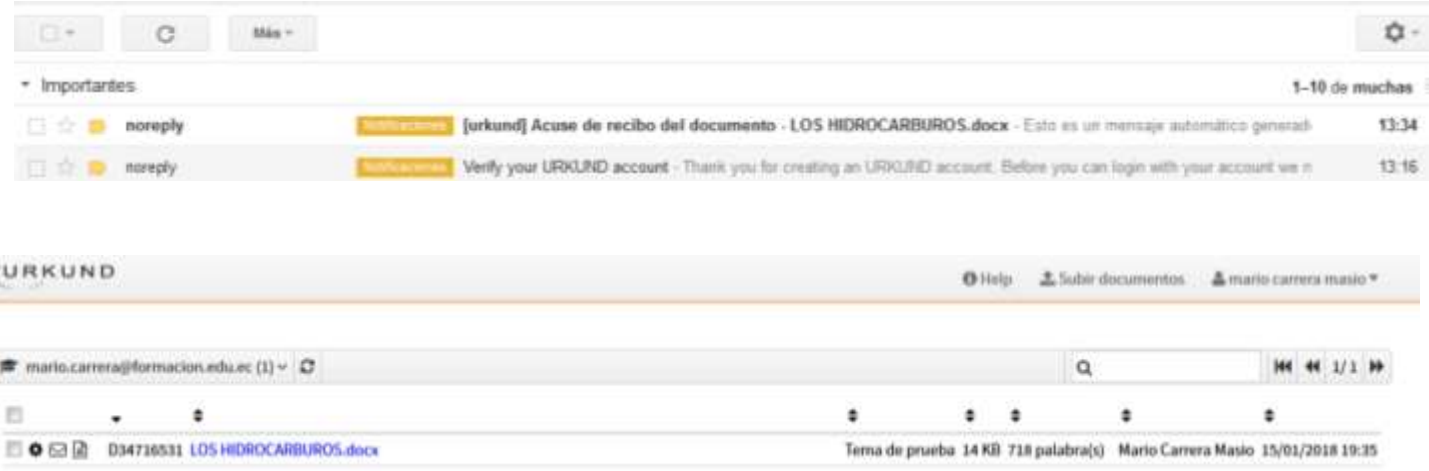

# 9.- Al docente le llega una notificación del estado del documento

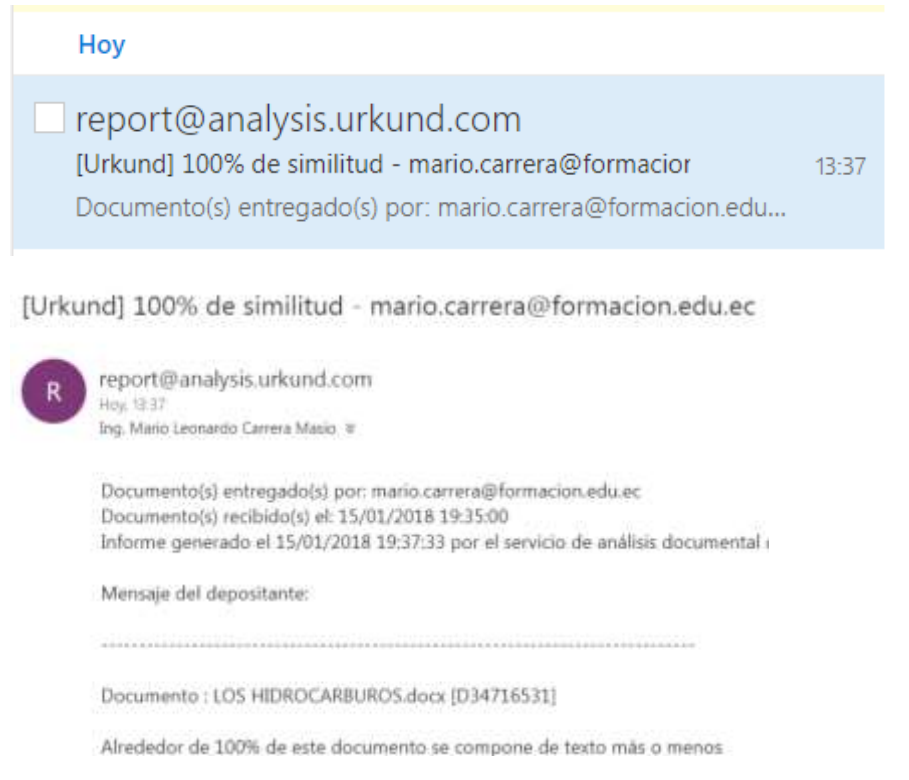

10.- El docente le llega el porcentaje de plagio (clic en el porcentaje para chequear)

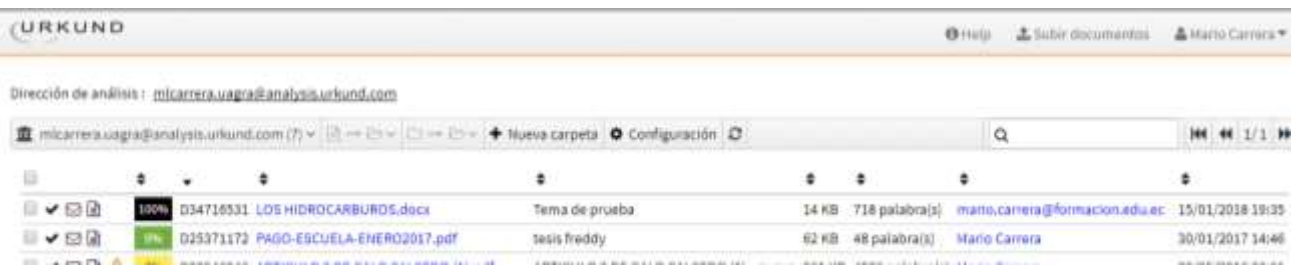

11.- El docente revisa el documento y si estan bien citado las referencias, y el criterio del docente podrá desactivar los vistos para bajar el porcentaje de plagio

- En el ejemplo el documento tiene un 99% de plagio
- El docente desactiva el casillero según su criterio

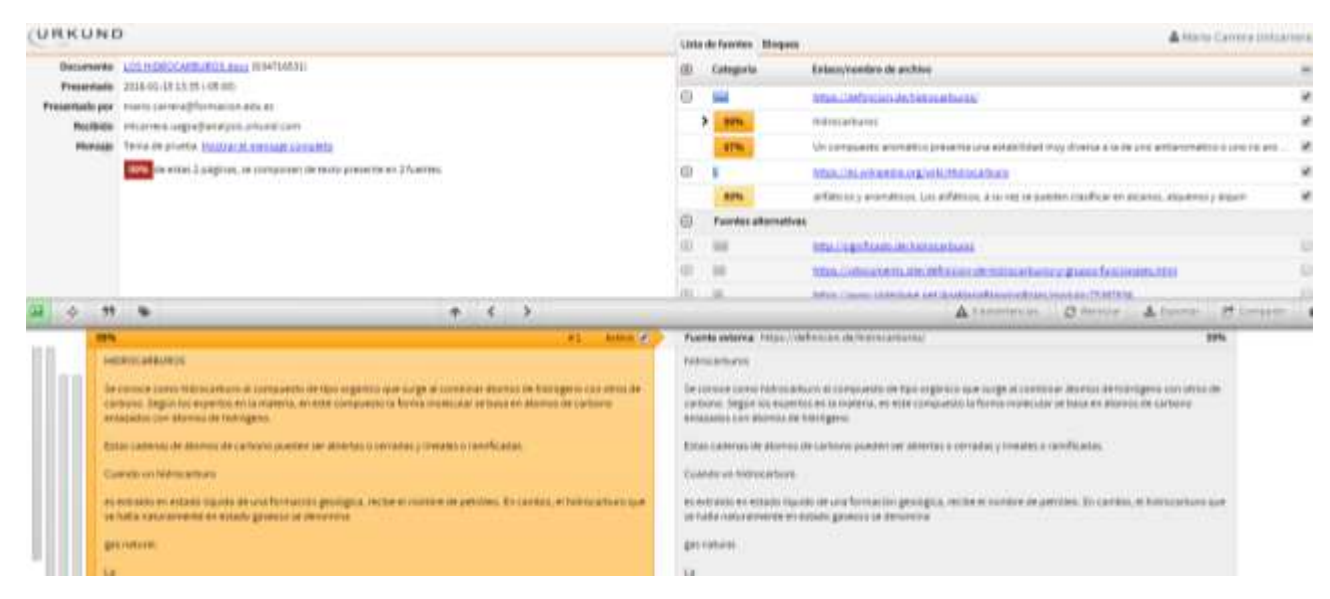

El docente desactiva el casillero a un 37%

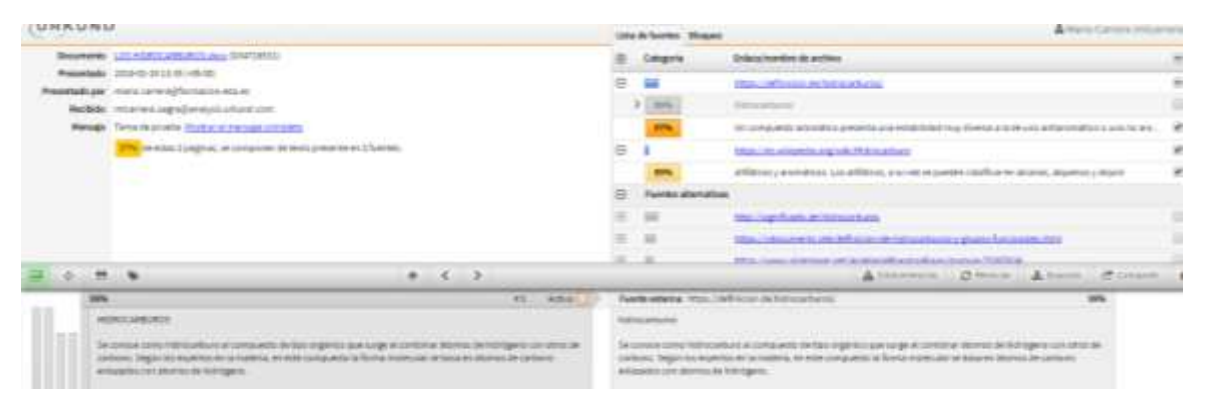

12.- El docente puede compartir el analisis al correo que fue enviado, indicando cambios para bajar el porcentaje

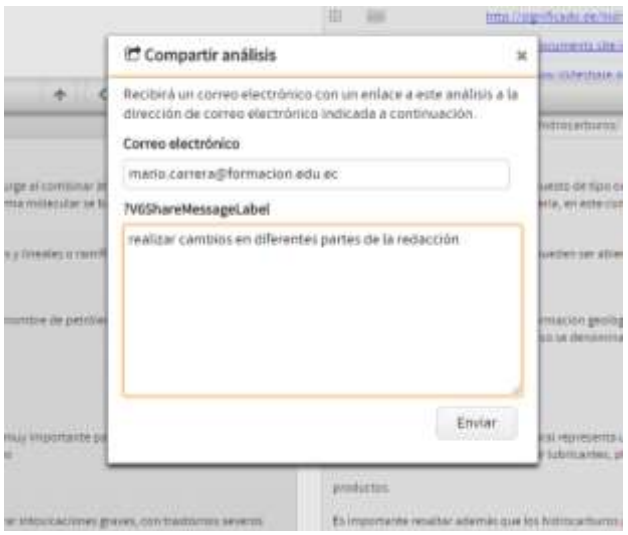

13.- El estudiante recibe un correo del analisis del docente que le compartio

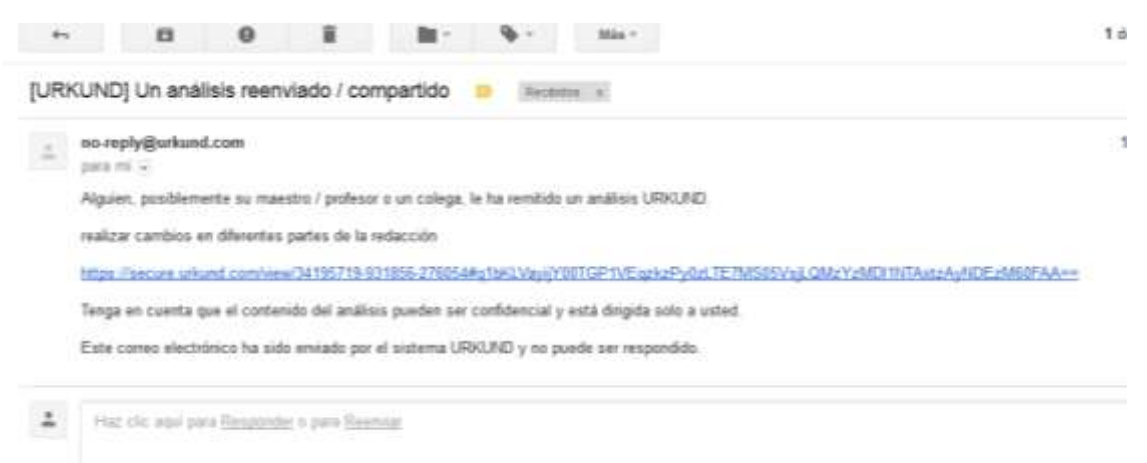

## 13.- El estudiante chequea el documento enviado por sus docente, para la correción

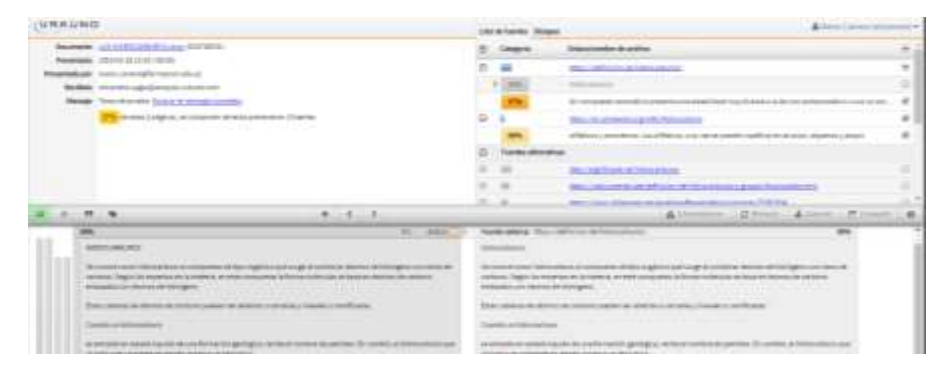

#### 14.- Mensaje automatico de Urkund

### **noreply@urkund.se** 13:34 (hace 10 minutos)

Esto es un mensaje automático generado por el sistema Urkund.

Querido estudiante,

Hemos recibido su documento - LOS HIDROCARBUROS.docx - 15/01/2018 19:35:00 y lo hemos registrado bajo el número D34716531. Fue enviado por [mario.carrera@formacion.edu.ec](mailto:mario.carrera@formacion.edu.ec) y recibido por [mlcarrera.uagra@analysis.urkund.com.](mailto:mlcarrera.uagra@analysis.urkund.com)

Haga clic aquí <https://secure.urkund.com/account/account/submitter/7607327-616863-961832> para que su profesor pueda identificar fácilmente al autor del documento enviado. Si ya ha registrado su nombre, puede ignorar este link.

Note que esta e-mail tiene como objetivo, facilitar el trabajo de su profesor.

Conserve este acuse de recepción hasta el final del curso académico o al menos hasta que tenga su nota final. Por último, no olvide si su establecimiento se lo pide, de imprimir este acuso de recepción.

Asimismo, puede enviar de nuevo sus documentos sin tener un 100 % de plagio, con la condición de que vuelva a enviar el documento desde su misma dirección de correo electrónico y a la misma dirección del receptor. Así, Urkund considera que los documentos provienen del mismo autor y así no los compara entre sí.

Para más información, visite [www.urkund.es/depositante.htm](http://www.urkund.es/depositante.htm) Cordialmente, El equipo de Urkund España

Esto es un mensaje automático; gracias no contestar, contacta directamente a su responsable o su establecimiento.

Usted puede contactar también al equipo de Urkund España por e- mail [\(soporte@urkund.es\)](mailto:soporte@urkund.es) o por teléfono (902 001 288, precio de una llamada local)

Estimado estudiante,

\_\_\_\_\_\_\_\_\_\_\_\_\_\_\_\_\_\_\_\_\_\_\_\_\_\_\_\_\_\_

El plagio es un delito según el cual alguien copia intencionalmente o no, un documento de algún

otro autor sin que su autor original sea mencionado mediante una citación.

El plagio académico como problema tiene varas dimensiones:

- El plagio causa una situación injusta entre estudiantes.

- El plagio constituye una amenaza directa en la calidad de la educación, minando la integridad académica.

- El plagio mina la confianza sobre el mundo académico.

- El plagio es una violación de los derechos de autor.

En 2000, Urkund, en cooperación con la Universidad de Uppsala, en Suecia, desarrolló un sistema totalmente automatizado para evitar el plagio entre estudiantes. URKUND funciona así:

El documento es enviado por email o vía la plataforma LMS (elearning) que utilice la institución educativa. El documento es analizado por Urkund que extrae el texto y lo compara con el contenido de trabajos de otros estudiantes anteriormente enviados, Internet, enciclopedias, artículos de revistas, periódicos, libros). El sistema es capaz de precisar si existen similitudes, y si es así señalar en qué proporción (índice de similitud) existen. Diferentes fragmentos pueden tener índices de similitud del 100 % aunque otros sean sólo por ejemplo de un 20%. Una vez que se termina el análisis, un informe es enviado por e - mail al profesor que tiene acceso al análisis completo.

El objetivo de agregar cada nuevo documento sobre la base de datos de Urkund es de proteger estos documentos contra todo uso incorrecto en los trabajos posteriores. Si quiere que su documento no sea protegido, haga clic aquí:

<https://secure.urkund.com/account/document/exemptionstatus/34716531-927227-509892>